### Wzzard™ Mesh Gen2 Starter Bundle

# **HVAC Monitoring Kit**

Model BB-WSK-HAC-2

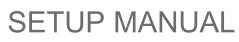

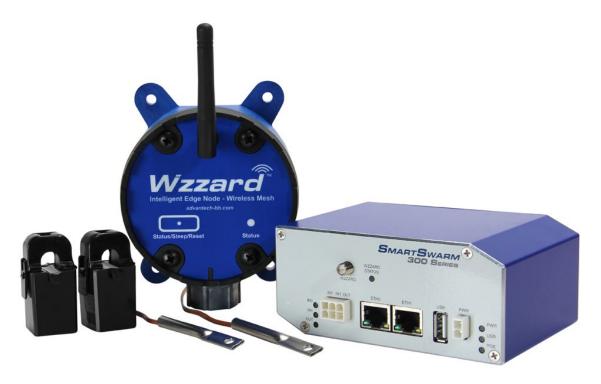

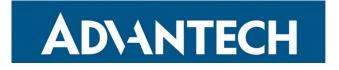

**Advantech - Americas** 

707 Dayton Road Ottawa, IL 61350 USA **Phone:** 1 (815) 433-5100 **Fax:** 1 (815) 433-5105

#### **Advantech - European Headquarters**

Westlink Commercial Park Oranmore, Co. Galway, Ireland **Phone:** +353 91-792444 **Fax:** +353 91-792445

www.advantech.com support@advantech-bb.com

Documentation Number: pn2003BHAC00-r1\_BB-WSK-HAC-2\_1319m

## HVAC MONITORING KIT

### CONTENTS

| HVAC MONITORING STARTER KIT                                | 4  |
|------------------------------------------------------------|----|
| WZZARD MESH NETWORK SETUP                                  | 4  |
| DOWNLOADING THE HVAC MONITOR Node-RED™ FLOW TO THE GATEWAY | 5  |
| POINTING THE MQTT DATA TO THE INTERNAL MQTT BROKER         | 12 |
| WAKE UP WZZARD™ MESH EDGE NODE                             | 14 |
| ACCESS Node-RED™ UI IN THE GATEWAY                         | 15 |
| NETWORK HEALTH PAGE                                        | 16 |
| ATTACHING THE SENSORS ON THE INTELLIGENT EDGE NODES        | 17 |
| ACCESSING THE DASHBOARD                                    | 20 |
| SETTING UP AN E-MAIL ACCOUNT                               | 21 |
| SETTING UP YOUR DROPBOX™ FOR LOGGING                       | 23 |
| APPENDIX A. CARRIER TEXT MESSAGING URL ADDRESSES           | 26 |
| Node-RED™ SOFTWARE LICENSE                                 | 28 |
| ADVANTECH TECHNICAL SUPPORT                                | 28 |

### HVAC MONITORING STARTER KIT

#### Kit Model BB-WSK-HAC-2

The Wzzard<sup>™</sup> HVAC Monitoring Application provides a non-intrusive, easily installed solution for monitoring current and differential temperature on your HVAC equipment without disrupting your existing facility operations. Data can be exported to Dropbox for further analysis. Email or text message alerts can be sent when user-configured high or low limits are exceeded in critical applications.

Installation costs are kept low using the Wzzard wireless sensing platform. The platform creates a self-forming, self-healing wireless mesh network that eliminates the need for wires and requires no special skills to install. Each Wzzard sensor node is powered by long life batteries.

Using Node-RED<sup>™</sup>, a simple, browser based application preinstalled on the gateway, you can monitor current draw from any web browser on your network.

#### The contents of the kit include:

| Qty 1 | BB-WSD2C21150   | 2 analog-in + 2 J-Type thermocouple inputs Wzzard node |
|-------|-----------------|--------------------------------------------------------|
| Qty 2 | BB-JC10F50-V    | 50A clamp on current sensor                            |
| Qty 2 | BB-WTJ-10-36-TT | J-type thermocouple, #10 mounting hole, ungrounded     |
| Qty 1 | SmartSwarm 342™ | Ethernet Wzzard Mesh Gateway                           |

#### WZZARD MESH NETWORK SETUP

The Wzzard Mesh Node and Gateway in this kit are preconfigured. If this is the only Wzzard Mesh device in your vicinity, it will need no further configuration. If other Wzzard Mesh gateways or nodes are nearby and unclaimed you will need to claim the gateway and the node. See respective node and gateway manuals for instructions.

### DOWNLOADING THE HVAC MONITOR NODE-RED™ FLOW TO THE GATEWAY

**Note**: router must be in operational and online state in order to add the HVAC application (ie Eth1 must be plugged in).

- 1. Follow the instructions in the Gateway Quick Start Guide to claim your gateway.
- 2. Select **View Devices** from the dropdown menu on the SmartWorx<sup>™</sup> Hub home screen.

| B+B SMARTWORX Powered by AD\ANTECH | Home | Help Log off<br>Hello, knelson@advantech-bb.com |
|------------------------------------|------|-------------------------------------------------|
|                                    |      |                                                 |
| Dashboard                          |      |                                                 |
| Devices -                          |      |                                                 |
|                                    |      |                                                 |
| Claim/Release Device               |      |                                                 |
|                                    |      |                                                 |
| Technology Providers               |      |                                                 |
| Configuration Profiles             |      |                                                 |
| Password -                         |      |                                                 |
| Contact                            |      |                                                 |
|                                    |      |                                                 |

3. Select your device from the list of available devices.

| Powered by ADNAN                          |                | Devices              |                        |            | н     | lello, knelson@  | Help Log              |
|-------------------------------------------|----------------|----------------------|------------------------|------------|-------|------------------|-----------------------|
| ashboard Device                           | es - Users - 1 | Technology Providers | Configuration Profiles | Password · |       |                  |                       |
| Dashboard > Devices > V<br>Manage devices |                |                      |                        |            |       |                  | Download Client       |
| Device ID                                 | Name           | Q Search<br>Type     | Profile                | Provider   | Owner | Status           | Online                |
| 203-01-6500433                            | 203-01-6500433 | SmartSwarm 342-Nor   | n Cell                 | Kevin Test |       | Operational      | 1                     |
| 1                                         |                |                      |                        |            |       |                  |                       |
| Privacy Policy                            |                |                      |                        |            | C     | Advantech B+B Sm | artWorx 2017 v1.4.6.1 |

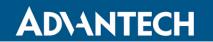

4. Select Add/Upgrade Apps.

| BIB SMARTWORX<br>Powered by ADVANTECH Help Log off<br>Help Log off<br>Help Log off<br>Help Log off<br>Help Log off |                              |                            |                     |            |            |                          |  |  |  |  |
|----------------------------------------------------------------------------------------------------|------------------------------|----------------------------|---------------------|------------|------------|--------------------------|--|--|--|--|
| Dashb                                                                                                    | ooard Devices <del>-</del> l | Jsers - Technology Provid  | ers Configuration P | Profiles F | Password 👻 | Contact                  |  |  |  |  |
| Dashboard > Devices > Manage Device                                                                                |                              |                            |                     |            |            |                          |  |  |  |  |
| Device                                                                                                    | ID 203-01-6500433            |                            |                     |            |            |                          |  |  |  |  |
| Name                                                                                                    | 203-01-6500433               |                            |                     |            |            |                          |  |  |  |  |
| Status                                                                                                    | Operational                  | v                          |                     | ۲          | 0<br>9591  | SMARTSWARM<br>SOD Serves |  |  |  |  |
| Firmwar                                                                                                    | re 2.2.0                     | • Push                     |                     |            |            |                          |  |  |  |  |
| DeviceT                                                                                                    | <b>Type</b> SG30000525-42    |                            |                     |            |            |                          |  |  |  |  |
| MAC Ad                                                                                                    | dress 00:0A:14:86:77:C       | 6                          |                     |            |            |                          |  |  |  |  |
| Online                                                                                                    | 1                            |                            |                     |            |            |                          |  |  |  |  |
| Settings                                                                                                    | Select                       | v                          |                     |            |            |                          |  |  |  |  |
| Save                                                                                                    | Cancel Histor, A             | Add/Upgrade Apps Geo Locat | ion Wzzard Mesh     |            |            |                          |  |  |  |  |
| Manag                                                                                                    | je Apps                      |                            |                     |            |            |                          |  |  |  |  |
| Remo                                                                                                    | ve Selected                  |                            |                     |            |            |                          |  |  |  |  |
|                                                                                                    | Name                         | Tag                        | Туре                | Version    | Help       | Added                    |  |  |  |  |
|                                                                                                    | Wzzard Mesh                  | Wzzard Mesh                | Application         | 1.0.6      |            | 29/03/2018 17:55:17      |  |  |  |  |
|                                                                                                    | Components-342               | Components-342             | Component           | 1.4.0      |            | 29/03/2018 17:55:17      |  |  |  |  |
| 1                                                                                                    |                              |                            |                     |            |            |                          |  |  |  |  |

5. Check the box next to HVAC. A list of components to be updated will appear.

|         | SMA          | ARTWORX<br>Advantech | - Sele           | ct Applications      | i                      |               | Hello, knelson@adv | Help Log of<br>antech-bb.com |
|---------|--------------|----------------------|------------------|----------------------|------------------------|---------------|--------------------|------------------------------|
| Dash    | nboard       | Devices -            | Users -          | Technology Providers | Configuration Profiles | Password - Co | ontact             |                              |
| Dashboa | ard > Device | es > Manage Devic    | e > Select Appli | cations              |                        |               |                    |                              |
| Add/    | /Upgrade     | Selected             | Cancel           |                      |                        |               |                    |                              |
|         | Name         |                      |                  | Тад                  |                        | Туре          | Version            |                              |
|         | DustCL       | _                    |                  |                      |                        | Application   | 1.0.1              |                              |
|         | NodeR        | ED                   |                  |                      |                        | Application   | 1.0.10             |                              |
|         | RSMes        | ssageBroker          |                  |                      |                        | Application   | 1.0.4              |                              |
|         | Wzzaro       | d Mesh               |                  |                      |                        | Application   | 1.0.6              |                              |
|         | Compo        | onents-342           |                  |                      |                        | Component     | 1.4.0              |                              |
|         | NodeJ:       | S                    |                  |                      |                        | Component     | 6.2.1              |                              |
|         | HVAC         |                      |                  |                      |                        | Package       | 1.0.0              | 1                            |
|         | NRG          |                      |                  |                      |                        | Package       | 1.0.0              | 1                            |
|         | REF          |                      |                  |                      |                        | Package       | 1.0.0              | 1                            |
| 1       |              |                      |                  |                      |                        |               |                    |                              |

#### 6. Click **OK** to accept the download.

| Ē  |     | MARTWORX          | Select Applications           | 5                       |         |           | Help Log off<br>Hello, knelson@advantech-bb.com |  |  |  |
|----|-----|-------------------|-------------------------------|-------------------------|---------|-----------|-------------------------------------------------|--|--|--|
| Da |     |                   | Requirements                  |                         |         | ×         |                                                 |  |  |  |
|    |     |                   | a                             |                         |         |           | *                                               |  |  |  |
|    | Add | /Upgrade Selected | Wzzard HVAC Applicatio        | Wzzard HVAC Application |         |           |                                                 |  |  |  |
|    |     | Name              | ~ *                           |                         |         |           |                                                 |  |  |  |
|    |     |                   | File                          | Version                 | Size MB | Status    | 1.0.1                                           |  |  |  |
|    |     |                   | Firmware                      | 2.2.0                   | 15.00   | 0         |                                                 |  |  |  |
|    |     |                   | Components                    | 1.4.0                   | 06.00   | 0         | 1.0.10                                          |  |  |  |
|    |     |                   | NodeRED                       | 1.0.10                  | 00.01   | 0         | 1.0.4                                           |  |  |  |
|    |     |                   | Endora                        | 1.0.6                   | 02.00   | <b>e</b>  |                                                 |  |  |  |
|    |     |                   | RSMessageBroker               | 1.0.4                   | 00.07   | <b>e</b>  | 1.0.6                                           |  |  |  |
|    |     |                   | BB.png                        |                         | 00.00   | •         | 1.4.0                                           |  |  |  |
|    |     |                   | BB-WSK-HVAC-2.txt             | 1.0.0                   | 00.08   | 0         | 6.2.1                                           |  |  |  |
|    |     |                   | Total Download size: 00.09 MB |                         |         |           |                                                 |  |  |  |
|    |     |                   |                               |                         | (       | OK Cancel | 1.0.0                                           |  |  |  |
|    |     |                   |                               |                         |         | Раскаде   | 1.0.0                                           |  |  |  |

7. Click Add/Upgrade Selected to start the download.

|        | B+B SMARTWORX<br>Powered by ADVANTECH Select Applications Help Log off Hello, knelson@advantech-bb.com |                 |                      |                        |             |         |   |  |  |  |  |
|--------|----------------------------------------------------------------------------------------------------|-----------------|----------------------|------------------------|-------------|---------|---|--|--|--|--|
| Dashbo | ard Devices <del>-</del>                                                                               | Users -         | Technology Providers | Configuration Profiles | Password -  | Contact |   |  |  |  |  |
|        | oard > Devices > Manage<br>d/Upgrade Selected                                                          | Device > Select | Applications         |                        |             |         |   |  |  |  |  |
|        | Name                                                                                                   |                 | Тад                  |                        | Туре        | Version |   |  |  |  |  |
|        | DustCLI                                                                                                |                 |                      |                        | Application | 1.0.1   |   |  |  |  |  |
|        | NodeRED                                                                                                |                 |                      |                        | Application | 1.0.10  |   |  |  |  |  |
|        | RSMessageBroke                                                                                         | r               |                      |                        | Application | 1.0.4   |   |  |  |  |  |
|        | Wzzard Mesh                                                                                            |                 |                      |                        | Application | 1.0.6   |   |  |  |  |  |
|        | Components-342                                                                                         |                 |                      |                        | Component   | 1.4.0   |   |  |  |  |  |
|        | NodeJS                                                                                                 |                 |                      |                        | Component   | 6.2.1   |   |  |  |  |  |
| ۲      | HVAC                                                                                                   |                 |                      |                        | Package     | 1.0.0   | 1 |  |  |  |  |
|        | NRG                                                                                                    |                 |                      |                        | Package     | 1.0.0   | 1 |  |  |  |  |

8. The download could take several minutes. To monitor the progress, select **History** from the **Manage Device** screen.

| B-B SMARTWORX<br>Powered by ADVANTECH Manage Device Help Log off Hello, knelson@advantech-bb.com |                                     |                    |                        |                        |                       |              |  |  |  |  |  |  |
|--------------------------------------------------------------------------------------------------|-------------------------------------|--------------------|------------------------|------------------------|-----------------------|--------------|--|--|--|--|--|--|
| Dashboard                                                                                        | Devices -                           | Users <del>-</del> | Technology Providers   | Configuration Profiles | Password <del>-</del> | Contact      |  |  |  |  |  |  |
| Dashboard > De                                                                                   | Dashboard > Devices > Manage Device |                    |                        |                        |                       |              |  |  |  |  |  |  |
| Device ID                                                                                        | 203-01-65                           | 00433              |                        |                        |                       |              |  |  |  |  |  |  |
| Name                                                                                             | 203-01-6                            | 500433             |                        |                        |                       |              |  |  |  |  |  |  |
| Status                                                                                           | Operatio                            | nal                | ¥                      |                        | •                     | SMARTSWARM & |  |  |  |  |  |  |
| Firmware                                                                                         | 2.2.0                               |                    | ▼ Push                 |                        |                       |              |  |  |  |  |  |  |
| DeviceType                                                                                       | SG300005                            | 25-42              |                        |                        |                       |              |  |  |  |  |  |  |
| MAC Addres                                                                                       | ss 00:0A:14:8                       | 86:77:C6           |                        |                        |                       |              |  |  |  |  |  |  |
| Online                                                                                           | 1                                   |                    |                        |                        |                       |              |  |  |  |  |  |  |
| Settings                                                                                         | Select                              |                    | •                      |                        |                       |              |  |  |  |  |  |  |
| Save C                                                                                           | ancel Histo                         | bry Add/U          | pgrade Apps Geo Locati | on Wzzard Mesh         |                       |              |  |  |  |  |  |  |

9. As each component is updated, it will be marked with a  $\checkmark$  check mark.

Note: "AddNode" commands will show an X if they have already been installed.

| Dashboard De           | vices -           | Users -     | Techn    | ology Providers | Configuratio           | n Profiles   | Password -    | Contact |   | _               |                |        |        |
|------------------------|-------------------|-------------|----------|-----------------|------------------------|--------------|---------------|---------|---|-----------------|----------------|--------|--------|
| ashboard > Devices > M | anage Devic       | e > History |          |                 |                        |              |               |         |   |                 |                |        |        |
| Device Name            |                   | 203-01-650  | 0433     |                 |                        |              |               |         |   |                 |                |        |        |
| Device ID              |                   | 203-01-650  | 0433     |                 |                        |              |               |         |   |                 |                |        |        |
| Registered On          |                   | 29/03/2018  | 17:45:58 |                 |                        |              |               |         |   |                 |                |        |        |
| Last Check In          |                   | 18/04/2018  | 19:51:55 |                 |                        |              |               |         |   |                 |                |        |        |
| how 10                 |                   | • er        | ntries   |                 |                        |              |               |         |   |                 |                |        |        |
| Command                | Created           | l by        |          | Name            | Queued                 | Comp         | leted         | Success |   | Resp            | onse           |        |        |
| UploadConfig           | 203-01-           | 6500433     |          | 2.2.0           | 18/04/2018<br>19:51:55 | 18/04/       | 2018 19:51:55 | *       |   | {"conf          | ig":"sw        | /m_fir | rewa   |
| UploadConfig           | 203-01-           | 6500433     |          | 2.2.0           | 18/04/2018<br>19:51:45 | 18/04/       | 2018 19:51:45 | *       |   | {"conf          | ig":"sv        | /m_fir | rewa   |
| AddFlow                | knelson<br>bb.com | @advantech- |          | HVAC            | 18/04/2018<br>19:51:43 | 4/18/2<br>PM | 018 7:54:07   | *       |   | Succe<br>["fe56 | ess,<br>bf71.e | 4cfd"  | ]      |
| GetFlow                | knelson<br>bb.com | @advantech- |          | HVAC            | 18/04/2018<br>19:51:43 | 18/04/       | 2018 19:51:47 | *       |   |                 |                |        |        |
| InstallNewApp          | knelson<br>bb.com | @advantech- |          | HVAC            | 18/04/2018<br>19:51:43 | 18/04/       | 2018 19:51:43 | *       |   | Comp            | leted          |        |        |
| GetBinaryFile          | knelson<br>bb.com | @advantech- |          |                 | 18/04/2018<br>19:51:43 | 18/04/       | 2018 19:51:45 | *       |   |                 |                |        |        |
| DownloadSettings       | knelson<br>bb.com | @advantech- |          | swm_firewall    | 18/04/2018<br>19:51:43 | 18/04/       | 2018 19:51:45 | *       |   |                 |                |        |        |
| DownloadSettings       | knelson<br>bb.com | @advantech- |          | swm_firewall    | 18/04/2018<br>19:51:43 | 18/04/       | 2018 19:51:44 | *       |   |                 |                |        |        |
| UninstallApp           | knelson<br>bb.com | @advantech- |          | NRG             | 18/04/2018<br>19:45:10 | 18/04/       | 2018 19:45:10 | *       |   |                 |                |        |        |
| GetVersions            |                   | 6500433     |          |                 | 18/04/2018<br>14:59:01 | 18/04/       | 2018 14:59:07 | *       |   | {"app:          | s": [{"n       | ame"   | : "R   |
| howing 1 to 10 of 9    | 8 entries         |             |          |                 |                        |              | ← Pre         | vious 1 | 2 | 3               | 4              | 5      | Next - |

Note: If, for some reason all or a portion of the installation fails, repeat the procedure to install the rest of the package.

### HVAC MONITORING KIT

### POINTING THE MQTT DATA TO THE INTERNAL MQTT BROKER

1. From the Manage Device screen, click the Wzzard Mesh application.

|        | B-B SMARTWORX<br>Powered by ADVANTECH Help Log off<br>Help Log off<br>Help Log off<br>Help Log off<br>Help Log off |                   |            |                      |                   |           |                     |                     |  |  |
|--------|----------------------------------------------------------------------------------------------------|-------------------|------------|----------------------|-------------------|-----------|---------------------|---------------------|--|--|
| Das    | hboard                                                                                                    | Devices -         | Users +    | Technology Providers | Configuration Pro | ofiles Pa | ssword <del>-</del> | Contact             |  |  |
| Dashbo | oard > Devid                                                                                                    | es > Manage Devic | e          |                      |                   |           |                     |                     |  |  |
| Devid  | ce ID                                                                                                    | 203-01-65004      | 33         |                      |                   |           |                     |                     |  |  |
| Name   | e                                                                                                    | 203-01-6500       | 433        |                      |                   |           |                     |                     |  |  |
| Statu  | IS                                                                                                    | Operational       |            | ¥                    |                   | ٠         | Q                   | SMARTSWARM *        |  |  |
| Firmv  | ware                                                                                                    | 2.2.0             |            | ▼ Push               |                   |           |                     |                     |  |  |
| Devic  | еТуре                                                                                                    | SG30000525-4      | 42         |                      |                   |           |                     |                     |  |  |
| MAC    | Address                                                                                                    | 00:0A:14:86:77    | 7:C6       |                      |                   |           |                     |                     |  |  |
| Onlin  | e                                                                                                    | 1                 |            |                      |                   |           |                     |                     |  |  |
| Settir | ngs                                                                                                    | Select            |            | Ŧ                    |                   |           |                     |                     |  |  |
| Sav    | ve Car                                                                                                    | cel History       | Add/Upgrad | de Apps Geo Location | Wzzard Mesh       |           |                     |                     |  |  |
| Man    | age Ap                                                                                                    | ps                |            |                      |                   |           |                     |                     |  |  |
|        | nove Sele                                                                                                    |                   |            |                      |                   |           |                     |                     |  |  |
|        | Name                                                                                                    |                   | Tag        |                      | Туре              | Version   | Help                | Added               |  |  |
|        | NodeJS                                                                                                    | 3                 | Node       | eJS                  | Component         | 6.2.1     |                     | 18/04/2018 14:51:22 |  |  |
|        | Wzzaro                                                                                                    | l Mesh            | Wzza       | ard Mesh             | Application       | 1.0.6     |                     | 29/03/2018 17:55:17 |  |  |
|        | NodeR                                                                                                    | ED                | Node       | RED                  | Application       | 1.0.10    |                     | 17/04/2018 20:57:46 |  |  |
|        | RSMes                                                                                                    | sageBroker        | RSM        | lessageBroker        | Application       | 1.0.4     |                     | 17/04/2018 20:57:46 |  |  |
|        | Compo                                                                                                    | nents-342         | Com        | ponents-342          | Component         | 1.4.0     |                     | 29/03/2018 17:55:17 |  |  |
|        |                                                                                                    |                   |            |                      |                   |           |                     |                     |  |  |

# **ADVANTECH**

#### 2. Fill in the **Application Settings** screen as shown and click the **Apply Changes** button:

|      | Application Sett   | ings             |             |                  |
|------|--------------------|------------------|-------------|------------------|
|      | Device ID          | 203-01-6500433   |             |                  |
|      | Application Name   | Wzzard Mesh      |             |                  |
| MQTT | Version            | 1.0.6            |             |                  |
|      | Tag                | Wzzard Mesh      |             |                  |
|      | Save Tag Cance     | el Apply Changes | MQTT        | * Required Field |
|      |                    |                  | MQTT        |                  |
|      | Host:              |                  | 192.168.1.1 |                  |
|      | Port:              |                  | 1883        |                  |
|      | Username:          |                  |             |                  |
|      | Password:          |                  |             |                  |
|      | Client ID:         |                  | 122         | *                |
|      | Timeout (secs):    |                  | 60          |                  |
|      | Retry Interval (se | ecs):            | 10          |                  |
|      | Keep Alive (secs   | ):               | 60          |                  |
|      | Reliability:       |                  | •           |                  |
|      | Clean Session:     |                  |             |                  |
|      | Enable TLS:        |                  | No          |                  |
|      | Verify Server Cer  | rt:              |             |                  |

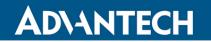

#### WAKE UP WZZARD™ MESH EDGE NODE

- 1. Attach the external antenna.
- 2. Press and hold the **Config/Status** button for 5 seconds until the Status LED starts blinking.
- 3. Check LED.
- 4. After you have woken the node, the LED will begin to blink. This indicates that the node is attempting to establish a network connection. The LED will cease blinking when a connection is made or after 10 seconds. Press the **Config/Status** LED for approximately 1 second to view the LED status.

| LED Indicator                 | Status                                                       |
|-------------------------------|--------------------------------------------------------------|
| OFF<br>(after button press)   | Node is asleep or dead battery.                              |
| Slow Blink<br>(1 per second)  | Attempting to establish connection with Wzzard Mesh network. |
| Solid ON                      | Node is connected to a gateway.                              |
| Fast Blink<br>(10 per second) | Firmware update in progress.                                 |

### HVAC MONITORING KIT

#### ACCESS Node-RED™ UI IN THE GATEWAY

- 1. Attach the antenna to the Wzzard<sup>™</sup> antenna port on the gateway.
- 2. Attach the Ethernet cable to the ETH0 port on the gateway and the other end to your PC. You will use an Ethernet connection to configure the gateway and to communicate with it.
- 3. Attach the supplied power supply and plug it in.
- 4. Open a browser on your computer and open the Node-RED configuration page. The default address is: **192.168.1.1:1880/ui.** (Chrome or Firefox recommended.)

|  | Wzzard                                    |               |                                                 |                                        |  |
|--|-------------------------------------------|---------------|-------------------------------------------------|----------------------------------------|--|
|  | Wzzard Node Info                          |               |                                                 |                                        |  |
|  | Dust MAC Address:<br>001343xxxxxx 0       |               | The software will automatically u               | se the Dust MAC Address of the device. |  |
|  | Serial No :                               |               | Hardware Version :                              | Model Type :                           |  |
|  | Firmware :                                |               |                                                 | Manufacture Date :                     |  |
|  | Select Cellular Carrier Info for Text and | Email alerts  |                                                 |                                        |  |
|  | Select Carrier: Select an Option 🗸        | Enable Text A | lerts: X Enter Phone # (no dashes) Enable Email | Alerts: X Enter an Email Address       |  |
|  | Enable Alerts for Air Temp In:            | ×             | Air Temp In Upper Alert                         | Air Temp In Lower Alert                |  |
|  | Enable Alerts for Air Temp Out:           | ×             | Air Temp Out Upper Alert                        | Air Temp Out Lower Alert               |  |
|  | Enable Alerts for Compressor Current:     | ×             | Compressor Current Upper Alert                  | Compressor Current Lower Alert         |  |
|  | Enable Alerts for Fan Current:            | ×             | Fan Current Upper Alert                         | Fan Current Lower Alert                |  |
|  | Enable Absolute Temp Differential Alert:  | ×             | Absolute Temperature Differential Under         |                                        |  |
|  | NETWORK HEALTH DASHBOARD                  |               |                                                 |                                        |  |

- 5. The Wzzard Node information values will populate when the node joins the network.
- You can set up a phone number to receive text messages and/or an e-mail address for receiving alerts on this page. For text messaging, you will need to select the cell carrier of the receiving phone. If the carrier is not on the list, select custom, and add the URL of the carrier to the phone number (ie: <u>1-123-2345@txt.abcphone.com</u>). See Appendix A for carrier text addresses. If your carrier is not listed, contact your carrier for the address of their SMS gateway.
- 7. You also can enable or disable alerts as well as setting the trigger values on this page.

## **ADVANTECH**

### HVAC MONITORING KIT

#### **NETWORK HEALTH PAGE**

1. Click the **Network Health** button on the lower left corner of the **Configuration** page. The page below appears. This page shows the status of the network.

| E Network H | Health<br>Wzzard                                                                                                    |
|-------------|----------------------------------------------------------------------------------------------------|
|             | Paths to Gateway: 1           Ambient Temp         Mesh Network Reliability         Battery Voltage           4         5         6                                                                                                    |
|             | 72.32       95       100       100         9       100       100       100         100       100       100       100         100       100       100       100         100       100       100       100         100       100       100       100         100       100       100       100         100       100       100       100         100       100       100       100         100       100       100       100         100       100       100       100         100       100       100       100       100         100       100       100       100       100         100       100       100       100       100         100       100       100       100       100       100         100       100       100       100       100       100       100         100       100       100       100       100       100       100       100         100       100       100       100       100       100       100       100         10                                                                                                    |
|             | 101.0         102.5         102.0         102.00         102.00         102.00         102.00         102.00         102.00         102.00         102.00         102.00         102.00         102.00         102.00         102.00         102.00         102.00         102.00         102.00         102.00         102.00         102.00         102.00         102.00         102.00         102.00         102.00         102.00         102.00         102.00         102.00         102.00         102.00         102.00         102.00         102.00         102.00         102.00         102.00         102.00         102.00         102.00         102.00         102.00         102.00         102.00         102.00         102.00         102.00         102.00         102.00         102.00         102.00         102.00         102.00         102.00         102.00         102.00         102.00         102.00         102.00         102.00         102.00         102.00         102.00         102.00         102.00         102.00         102.00         102.00         102.00         102.00         102.00         102.00         102.00         102.00         102.00         102.00         102.00         102.00         102.00         102.00         102.00         102.00 |

### HVAC MONITORING KIT

#### ATTACHING THE SENSORS ON THE INTELLIGENT EDGE NODES

#### 1. Wire Your Sensors to the Edge Node.

The Wzzard<sup>™</sup> HVAC monitoring kit comes with two AC current sensors and two J-Type thermocouples.

| Sensor Wzzard Industrial Node with S&T Cable |                                       | Connection |
|----------------------------------------------|---------------------------------------|------------|
| Compressor                                   | Sensor (+) to Stripped & Tinned Cable | RED        |
| Current                                      | Sensor (-) to Stripped & Tinned Cable | BLUE       |
| Fan                                          | Sensor (+) to Stripped & Tinned Cable | PINK       |
| Current                                      | Sensor (-) to Stripped & Tinned Cable | WHITE      |
| Tomp In                                      | Sensor (+) to Internal Terminal Block | 1          |
| Temp In                                      | Sensor (-) to Internal Terminal Block | 2          |
| Tomp Out                                     | Sensor (+) to Internal Terminal Block | 3          |
| Temp Out                                     | Sensor (-) to Internal Terminal Block | 4          |

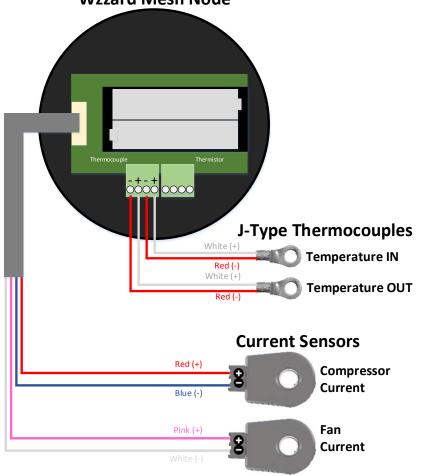

#### Wzzard Mesh Node

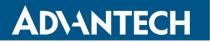

#### **Current Sensors**

- Open the wire protector clamp by pushing it away from the sensor body.
- Attach your wires.
- Close the wire protector clamp.

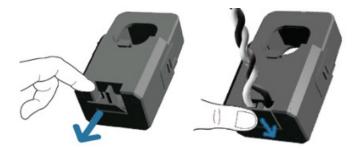

#### **Temperature Sensors**

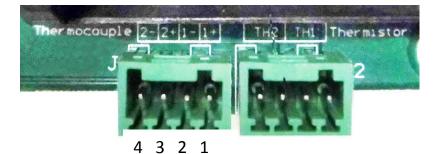

- 1 = Thermocouple input #1 positive (+)
- 2 = Thermocouple input #1 negative (-)
- 3 = Thermocouple input #2 positive (+)
- 4 = Thermocouple input #2 negative (-)

## AD\ANTECH

#### 2. Mount Your Sensors.

#### **Current Sensors**

The sensor can be mounted in any position.

Open the clamp release by pushing it away from the sensor body.

Run the wire you are monitoring through the opening in the sensor.

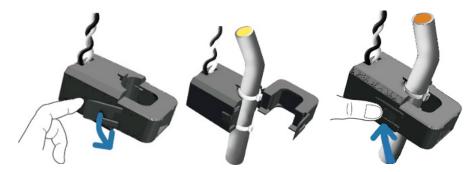

Close the sensor firmly around your wire and ensure that the clamp release has snapped back into place.

## HVAC MONITORING KIT

#### ACCESSING THE DASHBOARD

- 1. Open a browser on your computer and open the Node-RED<sup>™</sup> configuration page. The default address is: **192.168.1.1:1880/ui**
- 2. Click on the **Dashboard** button on the lower left corner of the configuration page.
- 3. The dashboard should look like the following screen.

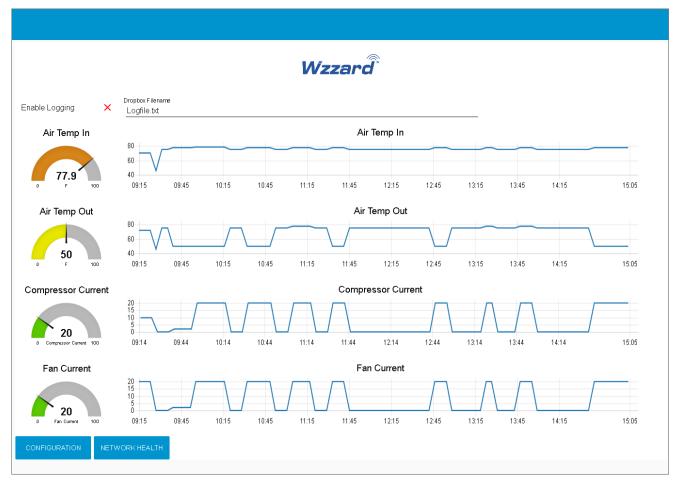

4. You can switch to the **Configuration** page or **Network Health** page by clicking on their respective buttons at the lower left.

### SETTING UP AN E-MAIL ACCOUNT

- 1. From your browser, open the Node-RED<sup>™</sup> flow at **192.168.1.1:1880**.
- 2. Enter your user name and password. Default is:
  - Username: NodeRED

**ADVANTECH** 

Password: 5mart5warm (set same as the SmartSwarm 342 password).

| Node-RED : 10.1.0.2 | 1 🛪 🖉 Workspace Webmail z M 🗴 🔪                                                                                                    | (A)(-)(A)               |
|---------------------|----------------------------------------------------------------------------------------------------|-------------------------|
| < → C ☆ 0           | 0.10.2011880                                                                                                    | Q 🕁 🖪 😋 🗉 🖉 😫 🖉 🕴       |
| Apps 🕅 Walkthroug   | x: Creatini 🗖 MySQL Python tutoriii 🦻 Paho - Open Source ii 📕 Helio MQTT — Michie 🔛 Simply Modbus - Dati 🧏 Node-RED Dashboard 📒 New folder                                                                                                    | Cther bookmarks         |
| Node-RED            |                                                                                                    | The Deploy The Deploy   |
| a filter nodes      | Flow 1                                                                                                    | + info debug dashboar % |
| ~ input             |                                                                                                    | *                       |
| inject o            | SNo at                                                                                                    |                         |
| catch b             | beolygem and bealver and bealver and bea |                         |
| status b            | meg payload                                                                                                    |                         |
| link O              | Text Text Check for Phone no                                                                                                    |                         |
|                     | add data mog payload                                                                                                    |                         |
| mat                 | mag payload Set message mag to                                                                                                    |                         |
| http 9              | nit 15 msg/h                                                                                                    |                         |
| websocket o         | ar Amos Input 1 ale                                                                                                    |                         |
| tep                 |                                                                                                    |                         |
| udp 👌               |                                                                                                    |                         |
| ~ output            | Set message may to                                                                                                    |                         |
| d debug             | ng/h                                                                                                    |                         |
| o link              |                                                                                                    | Send Email              |
| mqtt                | add data                                                                                                    |                         |
| http                | Timeg payload                                                                                                    |                         |
| response            | Input 2 🔤                                                                                                    |                         |
| Ó websocket         |                                                                                                    |                         |
| c tcp               | nt 15 mag hayload                                                                                                    |                         |
| c udp               | Text Check for Phone no.                                                                                                    |                         |
| ~ function          | add data                                                                                                    |                         |
|                     | Check for annal address                                                                                                    |                         |
| function 9          | tead Deck for enail address                                                                                                    |                         |
| template            | Set message of meg to                                                                                                    |                         |
| delay o             | Error Message 1 mag/hour                                                                                                    |                         |
| tigger 0            | No erroll address 🖂                                                                                                    |                         |
| (A) V               | ¢                                                                                                    | Send Email 🗹            |
|                     |                                                                                                    |                         |

3. Find the green Send Email node on the right; double click on it.

### HVAC MONITORING KIT

|                                                                                                    |                              | Deploy 🔻             |
|----------------------------------------------------------------------------------------------------|------------------------------|----------------------|
| ✓ Source AED: 10.10.201         ×                                                                                                    |                              | x _ 0 _ x            |
| Node-RED                                                                                                    |                              | - Daploy - E         |
| Node-RED      Input     input     input | Timat Check for ental access | Cancel Dono matt.com |
|                                                                                                    | Server Smtp.gmail.com        | n                    |
| Chittp response Company of the Caupe - 7 C                                                                                                    | Luserid johndoe@gmai         | l.com                |
| top     autors     autors     function     where i wan                                                                                                    | Password ••••••              | 1                    |
| Inneuron     Inneuron    |                              |                      |

4. Enter your **UserID** and **Password** for your e-mail server in the appropriate boxes. (Leave the "To" field blank.)

**Note**: If you are using a G-Mail account, you will need to enable "Less Secure Apps" in the Google security settings. See below.

| reating   | MySQL Python tutoria | <b>P</b> Paho - Open Source | Hello MQTT — Micha | Simply Modbus - Data | 🔫 Node-RED Dashboard | New folder                                                                                                    |
|-----------|----------------------|-----------------------------|--------------------|----------------------|----------------------|----------------------------------------------------------------------------------------------------|
|           | Sign-in 8            | security                    |                    |                      |                      |                                                                                                    |
|           |                      |                             |                    |                      |                      |                                                                                                    |
|           |                      |                             |                    |                      |                      | Saved passwords                                                                                                    |
|           |                      |                             |                    |                      |                      | You have no synced passwords.                                                                                                 |
| ification | s                    |                             |                    |                      |                      | LEARN MORE                                                                                                    |
| tes       |                      |                             |                    |                      |                      |                                                                                                    |
| су        |                      |                             |                    |                      |                      |                                                                                                    |
|           |                      |                             |                    |                      |                      | Allow less secure apps: ON                                                                                                    |
| activit   |                      |                             |                    |                      |                      | Some apps and devices use less secure sign-in technology, which could leave                                                   |
|           |                      |                             |                    |                      |                      | your account vulnerable. You can turn off access for these apps (which we recommend) or choose to use them despite the risks. |
|           |                      |                             |                    |                      |                      | recommend) of choose to use them despite the fISKS.                                                                           |
|           |                      |                             |                    |                      |                      |                                                                                                    |
| ols       |                      |                             |                    |                      |                      |                                                                                                    |
| orage     |                      |                             |                    |                      |                      |                                                                                                    |

5. Click **Done**. Then click the **Deploy** button in the upper right corner of the page.

**Note:** Once you deploy the edited flow, you will have to re-enter any alert settings on the Configuration screen of the Dashboard.

### HVAC MONITORING KIT

### SETTING UP YOUR DROPBOX™ FOR LOGGING

- 1. Log in to your Dropbox account or sign up for a new one.
- 2. Once signed up or logged in:
  - Go to https://www.dropbox.com/developers
  - Click **Create your app** box in the center of the screen.
  - Select Dropbox API app.
  - Choose an appropriate answer as to whether your node should be limited to its own folder or given full access. (TIP: This can be changed later, so select **Yes** to restrict the application while testing might be a good idea.)
  - Choose an app name.
  - Click Create app.

The subsequent app page will contain the App Key, App Secret and a 'Generate' button to produce a suitable 'access token'. Save these strings so you can enter them into the application later.

- 3. From your browser, open the Node-RED<sup>™</sup> flow at **192.168.1.1:1880**.
- 6. Enter your user name and password. Default is:

#### Username: NodeRED

Password: 5mart5warm (set same as the SmartSwarm 342 password).

| 2 Node-RD:19218811 ×                                                                                                    | Kevin — D X          |
|----------------------------------------------------------------------------------------------------|----------------------|
| ← → C △ ④ 192.168.11.11880/#10w/9b17186.fae2c                                                                           | ☆ 🗵 🗄                |
| Rode-RED                                                                                                    | ─ Deploy ▼           |
| A filter nodes     HAC_342                                                                                              | +                    |
| v input                                                                                                    | •                    |
| Inject     Logging Into                                                                                                 |                      |
| I catch Clock timestamp 0 of Get Date                                                                                   |                      |
| t status o                                                                                                    |                      |
|                                                                                                    |                      |
| Set filename                                                                                                    |                      |
| http Default Dropbox Filename + + Set Default Filename + Example Dropbox Filename + + + + + + + + + + + + + + + + + + + |                      |
| websocket                                                                                                    |                      |
| 🕴 top o                                                                                                    |                      |
| de udp                                                                                                    |                      |
| aws mett     Ping to validate Dropbox connection     Set pingGood False                                                 |                      |
| madbustep D Ping dropbox D Create Network Message msg payload                                                           |                      |
| N serial o                                                                                                    |                      |
| v output Log data to file                                                                                               |                      |
| debug 👔 💭 🗘 timestamp to 🛶 of Check Logging Enable of Build message of Write Local File                                 |                      |
| fink                                                                                                    | Write Local Filename |
|                                                                                                    | White Eddarf Herland |
| Chttp response 🚷                                                                                                    | T                    |
| vetsocket                                                                                                    |                      |
|                                                                                                    |                      |
| udp 🔅 [get] /http://10.10.2011880/ —4x/> Configuration Logo — http ?                                                    |                      |
|                                                                                                    | ename                |
| Ville Local File                                                                                                    |                      |

4. Locate **Log data to file**, then scroll right and locate the blue **Write Local Filename** node; double click on it.

|                                                                                                    |                   | and the subscript of | 0.000  | al X |
|----------------------------------------------------------------------------------------------------|-------------------|----------------------|--------|------|
|                                                                                                    |                   |                      | 무 ☆    | 0 :  |
| ordes RED                                                                                                    |                   |                      |        |      |
| Q.Itter nodes                                                                                                    | Edit dropbox ou   | it node              |        |      |
| v input - HAC_342                                                                                                    |                   |                      | Cancel | Done |
| tapos                                                                                                    |                   |                      |        |      |
| catch Def. http://sila.org/andio/sila.org/andio/sil | Dropbox           | Dropbox              | • •    |      |
| ged indputs 15.2211 1980 C - To Stations Hall Logic - Hip<br>Status - ged indputs 15.2211 1980 C - To Power Management Logic - Hip                                                                                                    | Filename          | Filename             |        |      |
|                                                                                                    | Local<br>Filename | timestamps.txt       | /      |      |
|                                                                                                    |                   |                      |        |      |
| mqtt                                                                                                    | Name              | Write Remote file    |        |      |
| http://www.coging.mo                                                                                                    |                   |                      |        |      |
| websocket b Baselangto - 4 Con Data                                                                                                    |                   |                      |        |      |
| top top the the top to the top to top to top to top to top to top to top to top to top to top to top to top top                                                                                                    |                   |                      |        |      |
|                                                                                                    |                   |                      |        |      |
| ✓ output                                                                                                    |                   |                      |        |      |
| debag                                                                                                    |                   |                      |        |      |
|                                                                                                    |                   |                      |        |      |
|                                                                                                    |                   |                      |        |      |
| might Pray to validate Draptor connection                                                                                                    |                   |                      |        |      |
| Chittp response State State St |                   |                      |        |      |
| websocket                                                                                                    |                   |                      |        |      |
| tap de Lagande 10 fe                                                                                                    |                   |                      |        |      |
| utp () Examine La Constant and Constant and  |                   |                      |        |      |
| v function                                                                                                    |                   |                      |        |      |
|                                                                                                    |                   |                      |        |      |
| Anton a management                                                                                                    |                   |                      |        |      |
| Contraction Contraction Contraction                                                                                                    |                   |                      |        |      |
|                                                                                                    |                   |                      |        |      |

5. Then click on the **pencil icon** next to the Dropbox text window.

## HVAC MONITORING KIT

| Node-RED: 192.168.1.1 ×                                                                                                    | Kevn — 0 — X                                                                                                    |
|----------------------------------------------------------------------------------------------------|----------------------------------------------------------------------------------------------------|
| ← → C ☆ ③ Not secure   192.168.1.1:1880/#flow/9b17f186.fae2c                                                                                                    | @☆ 22 :                                                                                                    |
| Node-RED                                                                                                    |                                                                                                    |
| A filter nodes HAC_342                                                                                                    | dropbox out > Add new dropbox-config config node                                                                                                    |
| ✓ input                                                                                                    | Cancel                                                                                                    |
| inject     catch     status                                                                                                    | Access Tolen                                                                                                    |
| File Name msg.payload                                                                                                    | To obt in an access token, visit the <i>Dropbox developer home</i> .<br>Onde signed up:<br>/ click 'Create app',                                          |
| websocket                                                                                                    | Click Oreate app ,     Select Torobox API app',     Schose either App folder or Full Dropbox access,     4. choose an app name     5. click 'Create app'. |
| image: state state | On the subsequent page, click the button to generated an access token.<br>Copy it into the box above.                                                     |
| aws mgtt     modbustop                                                                                                    |                                                                                                    |
| Write Local File                                                                                                    |                                                                                                    |
| ~ output                                                                                                    |                                                                                                    |
| debug                                                                                                    |                                                                                                    |
| ink 🛸                                                                                                    |                                                                                                    |
| mntt A v                                                                                                    | On odes use this config     On all flows                                                                                                    |

- 6. Fill in the App Key, App Secret, and Access Token that you got from Dropbox in their respective fields. (See yellow box for more information.)
- 7. Click **Update**, then **Done** again to close both windows.
- 8. Click the **Deploy** button in the upper right corner of the page.
- 9. Enable logging on the Dashboard web page.

**Note:** Once you deploy the edited flow, you will have to re-enter any alert settings on the Configuration screen of the Dashboard.

# **ADVANTECH**

## HVAC MONITORING KIT

### APPENDIX A. CARRIER TEXT MESSAGING URL ADDRESSES

| U.S.A Carriers                 |                                                                                                    |
|--------------------------------|----------------------------------------------------------------------------------------------------|
| Alltel                         | [10-digit phone number]@message.alltel.com<br>Example: 1234567890@message.alltel.com                             |
| AT&T (formerly Cingular)       | [10-digit phone number]@txt.att.net<br>[10-digit phone number]@cingularme.com<br>Example: 1234567890@txt.att.net |
| Boost Mobile                   | [10-digit phone number]@myboostmobile.com<br>Example: 1234567890@myboostmobile.com                               |
| Nextel (now Sprint Nextel)     | [10-digit telephone number]@messaging.nextel.com<br>Example: 1234567890@messaging.nextel.com                     |
| Sprint PCS (now Sprint Nextel) | [10-digit phone number]@messaging.sprintpcs.com<br>Example: 1234567890@messaging.sprintpcs.com                   |
| T-Mobile                       | [10-digit phone number]@tmomail.net<br>Example: 1234567890@tmomail.net                                           |
| US Cellular                    | [10-digit phone number]email.uscc.net (SMS)<br>Example: 1234567890@email.uscc.net                                |
| Verizon                        | [10-digit phone number]@vtext.com<br>Example: 1234567890@vtext.com                                               |
| Virgin Mobile USA              | [10-digit phone number]@vmobl.com<br>Example: 1234567890@vmobl.com                                               |

| International Carriers               | Email to SMS Gateway           |
|--------------------------------------|--------------------------------|
| 7-11 Speakout (USA GSM)              | number@cingularme.com          |
| Airtel (Karnataka, India)            | number@airtelkk.com            |
| Airtel Wireless (Montana, USA)       | number@sms.airtelmontana.com   |
| Alaska Communications Systems        | number@msg.acsalaska.com       |
| Aql                                  | number@text.aql.com            |
| AT&T Enterprise Paging               | number@page.att.net            |
| BigRedGiant Mobile Solutions         | number@tachyonsms.co.uk        |
| Bell Mobility & Solo Mobile (Canada) | number@txt.bell.ca             |
| BPL Mobile (Mumbai, India)           | number@bplmobile.com           |
| Cellular One (Dobson)                | number@mobile.celloneusa.com   |
| Cingular (Postpaid)                  | number@cingularme.com          |
| Centennial Wireless                  | number@cwemail.com             |
| Cingular (GoPhone prepaid)           | number@cingularme.com (SMS)    |
| Claro (Brasil)                       | number@clarotorpedo.com.br     |
| Claro (Nicaragua)                    | number@ideasclaro-ca.com       |
| Comcel                               | number@comcel.com.co           |
| Cricket                              | number@sms.mycricket.com (SMS) |
| СТІ                                  | number@sms.ctimovil.com.ar     |
| Emtel (Mauritius)                    | number@emtelworld.net          |
| Fido (Canada)                        | number@fido.ca                 |
| General Communications Inc.          | number@msg.gci.net             |

## HVAC MONITORING KIT

| Globalstar (satellite)      | number@msg.globalstarusa.com           |
|-----------------------------|----------------------------------------|
| Helio                       | number@messaging.sprintpcs.com         |
| Illinois Valley Cellular    | number@ivctext.com                     |
| Iridium (satellite)         | number@msg.iridium.com                 |
| lusacell                    | number@rek2.com.mx                     |
| i wireless                  | number.iws@iwspcs.net                  |
| Koodo Mobile (Canada)       | number@msg.koodomobile.com             |
| LMT (Latvia)                | number@sms.lmt.lv                      |
| Meteor (Ireland)            | number@sms.mymeteor.ie                 |
| Mero Mobile (Nepal)         | 977number@sms.spicenepal.com           |
| MetroPCS                    | number@mymetropcs.com                  |
| Movicom (Argentina)         | number@sms.movistar.net.ar             |
| Mobitel (Sri Lanka)         | number@sms.mobitel.lk                  |
| Movistar (Colombia)         | number@movistar.com.co                 |
| MTN (South Africa)          | number@sms.co.za                       |
| MTS (Canada)                | number@text.mtsmobility.com            |
| Nextel (United States)      | number@messaging.nextel.com            |
| Nextel (Argentina)          | TwoWay.11 <i>number</i> @nextel.net.ar |
| Orange Polska (Poland)      | 9digit@orange.pl                       |
| Personal (Argentina)        | number@alertas.personal.com.ar         |
| Plus GSM (Poland)           | +48number@text.plusgsm.pl              |
| President's Choice (Canada) | number@txt.bell.ca                     |
| Qwest                       | number@qwestmp.com                     |
| Rogers (Canada)             | number@pcs.rogers.com                  |
| SL Interactive (Australia)  | number@slinteractive.com.au            |
| Sasktel (Canada)            | number@sms.sasktel.com                 |
| Setar Mobile email (Aruba)  | 297+number@mas.aw                      |
| Suncom                      | number@tms.suncom.com                  |
| T-Mobile (Austria)          | number@sms.t-mobile.at                 |
| T-Mobile (UK)               | number@t-mobile.uk.net                 |
| Telus Mobility (Canada)     | number@msg.telus.com                   |
| Thumb Cellular              | number@sms.thumbcellular.com           |
| Tigo (Formerly Ola)         | number@sms.tigo.com.co                 |
| Tracfone (prepaid)          | number@mmst5.tracfone.com              |
| Unicel                      | number@utext.com                       |
| Virgin Mobile (Canada)      | number@vmobile.ca                      |
| Vodacom (South Africa)      | number@voda.co.za                      |
| Vodafone (Italy)            | number@sms.vodafone.it                 |
| YCC                         | number@sms.ycc.ru                      |
| MobiPCS (Hawaii only)       | number@mobipcs.net                     |

### HVAC MONITORING KIT

### Node-RED<sup>™</sup> SOFTWARE LICENSE

#### Copyright (2019) (Advantech)

Node-RED is licensed under the Apache License, Version 2.0 (the "License"), You may not use Node-RED software preinstalled in the SmartSwarm Gateway except in compliance with the License. You may obtain a copy of the License at:

#### http://www.apache.org/licenses/LICENSE-2.0

Unless required by applicable law or agreed to in writing, software distributed under the License is distributed on an "AS IS" BASIS, WITHOUT WARRANTIES OR CONDITIONS OF ANY KIND, either express or implied.

See the License for the specific language governing permissions and limitations under the License.

### ADVANTECH TECHNICAL SUPPORT

**Fax:** 1 (815) 433-5109

Email: Advantech Technical Support

Web: www.advantech.com